# **Einbau- und Bedienungsanleitung für Decoder328 (EOL)**

Bitte bewahren Sie diese Bedienungsanleitung auf, um später Einsicht nehmen zu können! Diese Bedienungsanleitung muss bei der Weitergabe des Decoders an Dritte weitergegeben werden.

#### **Herausgeber und für den Inhalt verantwortlich:**

Slotcar-Factory Michael Kastner Heidenberg 9 90556 Cadolzburg Deutschland Telefon: 09103 7128020 E-Mail: info@frankenslot.de USt-IdNr.: DE 280873393

### **Vorwort**

In diesem Produkt stecken unzählige Stunden Entwicklung, Programmieren und Tests. Dieser Decoder ist aus einem Hobbyprojekt erwachsen, also "Von Slottern für Slotter". Viele Funktionen sind einzigartig und innovativ, teilweise sogar so innovativ, dass sie bereits von Wettbewerbern kopiert wurden. Unser Decoder wird aktiv weiter entwickelt und ist updatefähig. Wir wollen einen soliden Decoder bereitstellen der möglichst kompatibel, schnell und innovativ ist. **Vielen Dank an dieser Stelle an alle Wegbegleiter und Enthusiasten die die Marktreife dieses Decoders erst ermöglicht haben!** In dieser Einbau- und Bedienungsanleitung werden Sie auch mit Themen wie: Sicherheit, EMV und ESD konfrontiert. Diese Themen müssen zwingend angesprochen werden um den gesetzlichen Anforderungen zu genügen, und sollen Ihnen eine kleine Hilfestellung bieten, falls Sie mit diesen Themen noch nicht vertraut sind. Bitte scheuen Sie sich nicht, bei Unklarheiten eine "geeignete Person", also jemanden mit Erfahrung in Elektronik, zu konsultieren.

## **Technische Daten und Grundfunktionen**

- Betriebsspannung: Minimal 9V, Maximal 20 Volt Gleichstrom (DC) an der Bahn
- Automatische Anpassung der Helligkeit von Front- und Rücklicht entsprechend der Bahnspannung
- Maximale Leistungsabgabe: 2.0 Ampere (Dauerstrom) bei 18 Volt (20K-Motor)
- Kurzzeitige Leistungsabgabe: 3A (10 Sekunden MAX)
- Der Decoder ist gegen Verpolung versorgungsseitig geschützt. Für den Kurzschlussfall ist eine Sicherung verbaut.
- Maße (ca.): 18 x 32 x 3,2mm, bzw. 40 x 32 x 3,2mm (ohne und mit Seitenflügel)
- Gewicht (ohne LED ca.): 1,8g, 2,2g (ohne und mit Seitenflügel)
- Kompatibel mit dem Carrera®\* Digitalprotokoll
- Tanken über CU, Real-Mode™ oder Regen-Tanksimulation, sowie Geschwindigkeits- reduktion in der Boxengasse werden unterstützt
- Kompatibel mit Cockpit XP®, Smartrace®, und vielen anderen Speziallösungen für digitales Slotracing
- 7 einstellbare Gaskurven mit je 12 verschiedenen Verstärkungsfaktoren (85 Möglichkeiten)
- 6 einstellbare Bremskurven
- Die maximale Leistungsabgabe ist in 10 Stufen einstellbar Safetycar™ oder Pacecar™ Funktion, sowie der klassische Tankmodus werden nicht unterstützt.

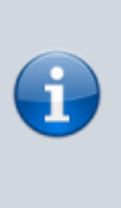

Als Klassischer Tankmodus wird das Tanken über Blackbox bezeichnet. Hier verwaltet das Fahrzeug den Tank selbst. Diese (primitive) Tankfunktion wurde durch das Tanken über CU ersetzt, wo der Füllstand des Tanks von der CU verwaltet wird. Funktionen wie beispielsweise Real-Mode™ werden auch von externen Programmen (Cockpit XP) über die CU gesteuert.

\*Carrera® ist ein eingetragenes Markenzeichen der Stadlbauer Marketing + Vertrieb GesmbH und steht in keiner Verbindung mit Slotcar Factory oder Sl0tN3rds

## **Sicherheitshinweise**

ACHTUNG! Für Kinder unter 14 Jahren nicht geeignet. Erstickungsgefahr aufgrund verschluckbarer Kleinteile! Dieses Produkt ist für Erwachsene gedacht und versteht sich nicht als Spielzeug! Es handelt sich hier um eine Teilkomponente die für den Einbau in ein Slotcar gedacht ist, und für sich keine (vorgesehene) eigenständige Funktionalität bietet. Bei dem Design und der Fertigung des Decoders wurde höchstes Augenmerk auf Betriebssicherheit und Kompatibilität gelegt. Dennoch kann es zu unbeabsichtigten Störungen, Ausfällen, etc. kommen. Zudem können wir den fachgerechten Einbau nicht beeinflussen. Im schlimmsten Fall besteht die Gefahr eines Kurzschlusses und/oder einer übermäßigen Wärmeentwicklung. Es ist für ausreichenden Schutz gegen Elektromagnetische Störungen (EMV) zu sorgen. Bitte sorgen Sie vor jedem Berühren der Komponenten oder den angebrachten Leitungen für ausreichenden Schutz gegen Elektrostatische Aufladung (ESD)! Bitte lassen Sie das Auto niemals unbeaufsichtigt fahren!

## **Haftungsausschluss**

Der Betrieb in jedweder Form, sowie das Aufspielen von Software Updates unterliegt dem Risiko des Betreibers. Für Schäden, die durch die Verwendung des Decoder328 entstehen, wird gegenüber dem Käufer oder Dritten keine Haftung übernommen. Das gilt auch für Software die von uns bereitgestellt wird. Durch den Einbau des Decoders erlischt aller Voraussicht nach die Herstellergarantie des Slotcars. Sollten Sie mit dieser Bedingung nicht einverstanden sein und wurden nicht im Vorfeld über diesen Haftungsausschuss aufgeklärt, so können sie das Produkt gegen Kostenerstattung retournieren sofern das Gerät unbenutzt und originalverpackt ist.

### **Zusammenbau**

Die mitgelieferte IR-Diode ist für die bündige Lötmontage an der Unterseite des Decoders vorgesehen. Sie liegt lose bei, um eine möglichst hohe Flexibilität beim Einsatz unseres Decoders zu erreichen. Der Pluspol ist das kürzere Beinchen der Diode (zusätzlich durch die flache Stelle an einer Seite der Diode gekennzeichnet) Bitte verwenden Sie in Verbindung mit unserem Decoder NUR die mitgelieferte Diode. Ersatzdioden sind lieferbar.

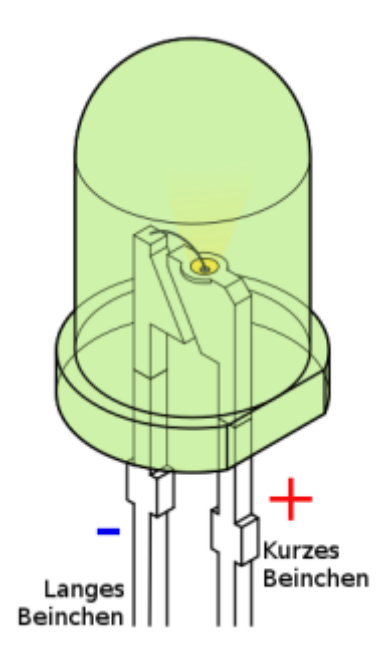

### **Montage**

Der D328 ist modular konzipiert, um möglichst individuell einsetzbar zu sein. Ausgeliefert wird der D328 als kompakte Platine, die ohne Modifikationen in fast alle Carrera®\* Digital 124 Fahrzeug passt. Durch die glatte Unterseite lässt sich der Decoder mittels gummiertem doppelseitigem Klebeband in sehr vielen Slotcars montieren. Halter aus dem 3D Drucker bieten sich ebenfalls als perfekte Einbaualternative an. Bitte beachten Sie bei der Montage darauf, dass keine mechanische Belastung auf den Decoder einwirken darf. Prüfen Sie Schrauben/Unterbau sowie das Slotcar Chassis auf überstehende Metallteile und/oder metallbedampfte Kunststoffteile, um Kurzschlüsse zu vermeiden. Es muss IMMER für ausreichenden Abstand beziehungsweise Isolation gesorgt werden! Auf der Platine des Decoders befinden sich Leistungsbauteile, die Abwärme produzieren. Sorgen Sie deshalb unbedingt für eine ausreichende Luftzirkulation. Ein Luftspalt von mindestens 3 Millimetern oberhalb der Bauteile ist zwingend einzuhalten.

\*Carrera® ist ein eingetragenes Markenzeichen der Stadlbauer Marketing + Vertrieb GesmbH und steht in keiner Verbindung mit Slotcar Factory oder Sl0tN3rds

### **Entfernen der Seitenflügel**

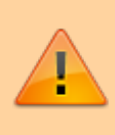

Achten Sie unbedingt darauf, dass keine Leiterbahnen oder Bauteile auf der Hauptplatine des Decoders beschädigt werden, oder die Hauptplatine beim Abbrechen gebogen wird!

Legen Sie den Decoder auf eine stabile Unterlage, wie beispielsweise ein Holzbrett aus der Küche.

Durch vorsichtiges Anritzen entlang der Trennstellen (Messer mit Trapezklinge) und Abbrechen der Seitenflügel über eine scharfe Kante wird der Decoder auf das kleinstmögliche Maß getrimmt. Das Abbrechen erfolgt durch ein Knicken nach unten und wieder nach oben entlang der Trennstelle. Vorsicht: Wird nicht, oder zu wenig angeritzt oder nur in eine Richtung geknickt kann es zu einem Ausreissen der Leiterbahnen und einer irreparablen Beschädigung an der Hauptplatine kommen.

Bitte trennen Sie die überstehenden Platinenteile vorsichtig mit einer kleinen Zange oder einem Cutter ab. Beste Ergebnisse werden durch Nachfeilen mit einer Schlüsselfeile erzielt.

#### **Anschluss**

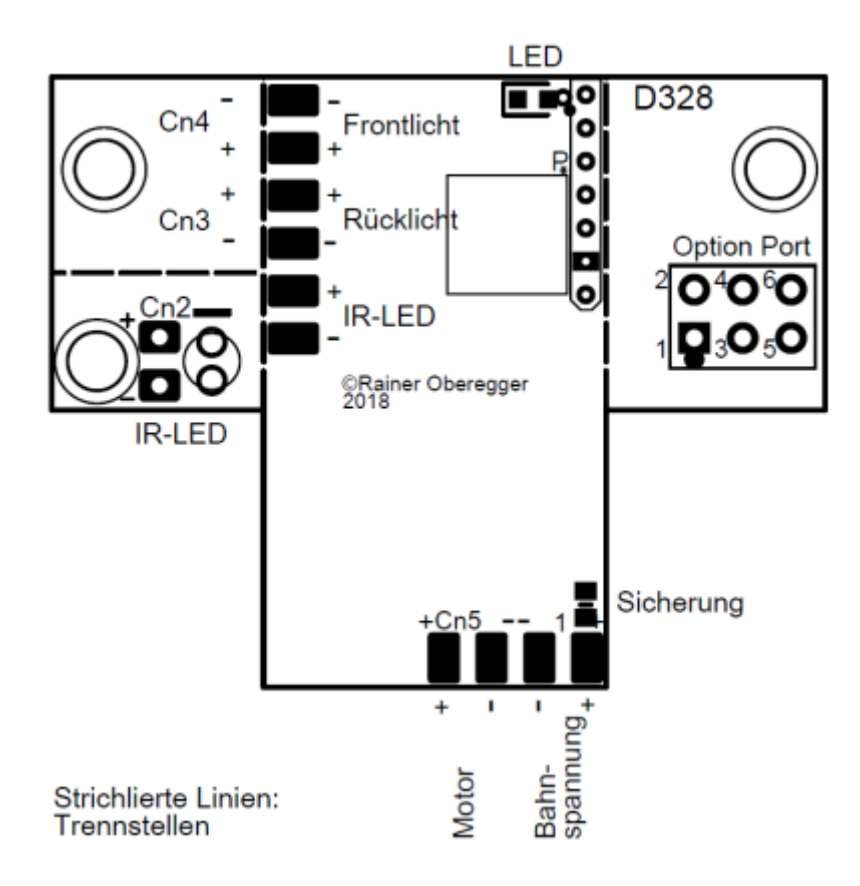

**Bitte unbedingt auf die richtige Polung achten!** Nehmen Sie sich bitte ausreichend Zeit, oder ziehen Sie jemanden mit ausreichend Erfahrung hinzu. Für den Anschluss der Kabel sind Lötpads vorgesehen. Bitte achten Sie beim Anlöten darauf, dass keine Kurzschlüsse entstehen. Prüfen Sie nach dem Löten mit einem geeigneten Multimeter auf Kurzschüsse. Halten Sie die Kabel so kurz wie nötig, wenn Sie die IR-LED extern verbauen. Es ist kein Umlöten der Vorwiderstände für das Front- und Rücklicht notwendig. Die Helligkeit der LEDs wird entsprechend der Bahnspannung geregelt. Direkt beim Lötpad "Bahnspannung +" ist eine SMD Sicherung verbaut die eine Schutzfunktion im Fehlerfall (Kurzschluss) darstellt. Sollte die Sicherung ausgelöst haben, so ist die Fehlerursache (Kurzschluss, ungeeigneter Motor) ausfindig zu machen und die Sicherung durch eine geeignete zu ersetzen. Passende SMD-Sicherung: 2,5A F (Gehäuse 603), mindestens 30V Wird die Sicherung überbrückt, oder Bahnspannung + direkt an die Diode gelötet so ist der Kurzschlußschutz nicht mehr vorhanden und die Herstellergarantie geht verloren!

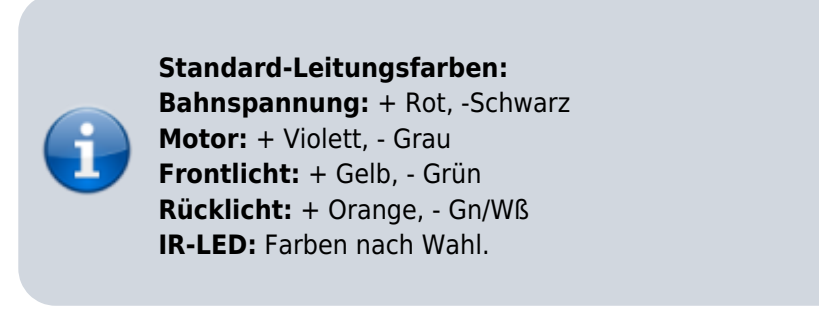

## **Funkentstörung**

Sollte bei dem in Ihrem Slotcar verbautem Motor keine Maßnahmen zur Funkentstörung getroffen worden sein, sind diese zu ergänzen. Dies verhindert einerseits die Störung anderer Geräte durch den Motor

(Elektromagnetische Verträglichkeit und dadurch Störung von Elektrischen Geräte wie Radio, Wireless LAN, etc.). Auf der anderen Seite erhöht sich so die Betriebssicherheit des Fahrzeuges. Generiert der Motor sehr starke Störimpulse, kann dies im Extremfall zu einem Übersprechen des Bahnprotokolles (Fahrzeug ruckelt bei Verwendung eines starken Motors) oder der Zerstörung von Komponenten am Decoder führen.

## **Wie entstehen EMV-Störungen bei einem Slotcar?**

Typischerweise werden Slotcars mit Bürstenmotoren betrieben. Aufgrund des Umpolens der Motorspannung am Kollektor entsteht Bürstenfeuer, sowie eine Induktionsspannung durch das Umpolen und die getaktete Ansteuerung (Pulsweitenmodulation).

Folgend finden Sie eine exemplarische Schaltung zum Minimieren der abgegebenen Störungen. Die Schaltung ist als exemplarisch zu betrachten, da sich die Anforderungen an die Funkentstörung aus der Bauart und Leistung des Motors sowie der Einbausituation ergeben.

![](_page_4_Picture_5.jpeg)

C1: 100nF, C2,3: 47nF. Als Induktivitäten kann man geeignete "UKW Drosseln" oder Ringkerne die 4-5x gewickelt werden verwenden.

## **Option Port**

Der Decoder328 verfügt über einen Option Port der für Firmware Updates sowie spätere Erweiterungen vorgesehen ist. Den Anschluss bzw. die Verwendung entnehmen Sie bitte der Bedienungsanleitung der anzuschließenden Komponente.

> Der Decoder ist mit einem eigenen Bootloader sowie einem wirksamen Kopierschutz versehen. Für Firmware Updates UNBEDINGT die bereitgestellten Update-Pakete und das passende Adapterkabel verwenden! KEINE GEWÄRLEISTUNG bei Verwendung

![](_page_5_Picture_2.jpeg)

eines anderen Programmers, bei Verwendung von Fremdsoftware, Softwaremodifikation, oder Löschen des Chips!

## **Funktionen der Software 2.41**

Die Software wurde mit dem Ziel entwickelt, eine möglichst hohe Kompatibilität zum Carrera®\* D1xx Digitalprotokoll zu erreichen. Bitte beachten Sie ZWINGEND den Haftungsausschluss zu Beginn dieser Anleitung!

Der Decoder bietet folgende Features:

- Kompatibel mit dem Carrera®\* Digitalprotokoll
- Real-Mode oder Regen-Tanksimulation und Geschwindigkeitsreduktion in der Boxengasse werden unterstützt
- Kompatibel mit Cockpit XP®, Smartrace®, und vielen anderen Speziallösungen für digitales Slotracing
- Programmierbares Gas von 1-15
- 7 einstellbare Gaskurven mit einem in 12 Stufen einstellbarem Verstärkungsfaktor
- Programmierbare Bremse von 0-15
- 6 einstellbare Bremskurven
- Die maximale Leistungsabgabe kann ein 10 Stufen eingestellt werden
- Visualisierung Chancengleichheit
- Launch Control
- Ghostcar Funktion in zwei Modis
- Lichthupe

Safetycar™ oder Pacecar™ Funktion, sowie der klassische Tankmodus werden nicht unterstützt.

\*Carrera® ist ein eingetragenes Markenzeichen der Stadlbauer Marketing + Vertrieb GesmbH und steht in keiner Verbindung mit Slotcar Factory oder Sl0tN3rds

## **Funktionen der Software 2.30**

Die Software wurde mit dem Ziel entwickelt, eine möglichst hohe Kompatibilität zum Carrera®\* Digitalprotokoll zu erreichen.

Bitte beachten Sie **zwingend** den Haftungsausschluss zu Beginn dieser Anleitung!

Der Decoder bietet folgende Features:

- Kompatibel mit dem Carrera®\* Digitalprotokoll
- Real-Mode oder Regen-Tanksimulation und Geschwindigkeitsreduktion in der Boxengasse werden unterstützt
- Kompatibel mit Cockpit XP®, Smartrace®, und vielen anderen Speziallösungen für digitales Slotracing
- 7 einstellbare Gaskurven mit einem in 12 Stufen einstellbarem Verstärkungsfaktor
- 6 einstellbare Bremskurven
- Die maximale Leistungsabgabe kann ein 10 Stufen eingestellt werden
- Visualisierung Chancengleichheit
- Launch Control
- Lichthupe

Safetycar™ oder Pacecar™ Funktion, sowie der klassische Tankmodus über die BlackBox werden nicht unterstützt.

Tanken über die ControlUnit funktioniert.

REAL kann man nur dann nutzen, wenn die Pit Lane (30356) oder die Pit Stop Lane (30346) und den Pit Stop Adapter (30361) nutzt. Im Modus REAL ändert sich das Verhalten der Slotcars je nach Tankinhalt. Mit vollem Tank fährt jedes Fahrzeug langsamer und die Bremswirkung fällt deutlich geringer aus. Leert sich der Tank, erhöht sich auch die Geschwindigkeit des Fahrzeugs und die Bremsen reagieren schneller.

\*Carrera® ist ein eingetragenes Markenzeichen der Stadlbauer Marketing + Vertrieb GesmbH und steht in keiner Verbindung mit Slotcar Factory oder Sl0tN3rds

## **Programmieren von Gas und Bremse während des Fahrbetriebes**

(Auch als Real-Mode oder Regen-Tanksimulation bezeichnet)

Wird unterstützt.

## **Anzeige "Wie Original"**

Wir haben viel Zeit und viele viele Testkilometer investiert um eine möglichst hohe Kompatibilität, sowie Chancengleichheit mit Originaldecodern zu wahren, möchten unseren Kunden jedoch das volle Leistungspotential des D328 erschließen.

Aus diesem Grund ist der Decoder im Lieferzustand mit Parametern programmiert, die denen eines 1:24 Originaldecoders möglichst ähnlich sind. Hierfür wurden umfangreiche Vergleichsmessungen und Testfahrten gemacht um ein entsprechendes Rechenmodell zu entwickeln. Sämtliche Gasstufen (inklusive Gaskurven) werden in Echtzeit berechnet. Diese Werkseinstellung signalisiert eine LED auf der Oberseite des Decoders:

- **LED leuchtet** Gas- und Bremskurve, Maximalgas und Ansprechverhalten wie beim Originaldecoder
- **LED leuchtet nicht** Der Decoder weist eine abweichende Konfiguration auf.

## **Codierung auf einen Geschwindigkeitsregler**

### **Variante 1**

- Sämtliche Fahrzeuge von der Bahn entfernen - Taste "CODE" an der CU drücken - Fahrzeug in den Slot einsetzen und sofort die Weichentaste am Regler drücken - Warten bis nur die mittlere LED an der CU leuchtet - Das Fahrzeug bestätigt die Neucodierung durch einen Mehrfachton und blinken - Gashebel betätigen

### **Variante 2**

- Das Fahrzeug aus dem Slot nehmen und drei Sekunden warten - Das Fahrzeug in den Slot einsetzen und die Weichentaste zweimal drücken (Doppelklick) - Das Fahrzeug beginnt nun zu schnell zu blinken - Den Vorgang wiederholen, das Fahrzeug quittiert mit einem Mehrfachton und blinkt langsam - Gashebel betätigen

## **Einstellen der Geschwindigkeitsstufe**

- Das Fahrzeug muss in den Slot eingesetzt sein - Durch wiederholtes Drücken der Taste "SPEED" an der CU die gewünschte Stufe wählen - Durch Drücken der Taste "ENTER" bestätigen. Der Wert wird an das Fahrzeug

#### übertragen

## **Einstellen der Bremsstufe**

- Das Fahrzeug muss in den Slot eingesetzt sein
- Durch wiederholtes Drücken der Taste "BRAKE" an der CU die gewünschte Stufe wählen
- Durch Drücken der Taste "ENTER" bestätigen. Der Wert wird an das Fahrzeug übertragen

## **Licht ein- und ausschalten**

- Das Fahrzeug muss in den Slot eingesetzt sein
- Mindestens 3 Sekunden Stillstand abwarten, oder das Gas kurz betätigen.
- Durch Drücken der Weichentaste kann nun das Licht ein- bzw. ausgeschaltet werden

![](_page_7_Picture_11.jpeg)

Der geänderte Wert (Licht an oder aus) wird erst nach 2 Sekunden Stillstand oder bei Betätigung Gas in den nichtflüchtigen Speicher des Mikrocontrollers übernommen. Das ist beabsichtigt, um einer vorzeitigen Alterung des Speichers entgegenzuwirken.

### **Lichthupe**

(funktioniert im Stillstand sowie im Fahrbetrieb)

- Das Fahrzeug muss in den Slot eingesetzt sein.
- Mindestens 3 Sekunden Stillstand abwarten, oder das Gas kurz betätigen
- Durch zweimaliges Drücken der Weichentaste wird die Lichthupe aktiviert. Das Frontlicht blinkt dann schnell mehrmals hintereinander.

#### **Launch-Control**

- Das Fahrzeug muss in den Slot eingesetzt sein.
- Mindestens 3 Sekunden Stillstand abwarten, oder das Gas kurz betätigen
- Nun die Weichentaste gedrückt halten
- Nach ca. 2 Sekunden blinkt das Licht langsam. Weichentaste weiter gedrückt halten
- Gashebel ganz durchdrücken und wieder loslassen, Licht blinkt nun schnell
- Weichentaste loslassen
- Das Fahrzeug befindet sich nun im Modus "Launch-Control"

Drückt man jetzt den Gashebel, wird unabhängig von der Stellung des Gashebels für 0,6 Sekunden Vollgas gegeben. Loslassen des Gashebels bewirkt ein sofortiges Abbremsen des Fahrzeuges.

#### **Ghostcar Funktion**

Die Ghostcar-Funktion wird in zwei Modi unterstützt:

#### **Modus "Ghostcar Klassisch"**:

Auto sendet ID 7 und wechselt nach dem Zufallsprinzip die Weichen

#### **Modus "Ghostcar 328":**

Auto sendet die ID auf die es programmiert ist, Weichen werden nicht gewechselt und es können mehrere Ghostcars gleichzeitig genutzt werden

![](_page_8_Picture_6.jpeg)

Der Ghostcar Modus wird permanent gespeichert, ist also nach Deslotten oder dem Abheben des Fahrzeuges von der Bahn weiter aktiv.

#### Ghostcar- Modus aktivieren:

- Das Fahrzeug muss in den Slot eingesetzt sein.
- Mindestens 3 Sekunden Stillstand abwarten, oder das Gas kurz betätigen
- Nun die Weichentaste gedrückt halten
- Nach ca. 2 Sekunden blinkt das Licht langsam, Weichentaste weiter gedrückt halten
- Nach ca. 5 Sekunden quittiert das Fahrzeug mit Mehrfachton, das Frontlicht dimmt schnell auf und ab
- Weichentaste loslassen, das Fahrzeug fährt nun langsam an und befindet sich jetzt im Modus "Ghostcar 328"
- Nun bitte das Fahrzeug mittels Gashebel auf die gewünschte Geschwindigkeit bringen
- Ist die gewünschte Geschwindigkeit erreicht, wird die Einstellung mit der Weichentaste übernommen. Das Fahrzeug fährt jetzt autonom weiter und sendet die Fahrzeugkennung die programmiert ist.

Ghostcar im klassischen Modus betreiben:

- Ghostcar Modus muß aktiviert sein
- Das Fahrzeug "seine Runden drehen lassen" und die Weichentaste für mindestens zwei Sekunden gedrückt halten
- Nun beginnt das Rücklicht zu blinken und das Ghostcar befindet sich im klassischen Modus und sendet die Fahrzeugkennung 7

Ghostcar-Modus beenden:

- Im Modus "Ghostcar 328" einfach einen Doppelklick Weichentate machen
- Im Modus "Ghostcar Klassisch" bitte wie unter Codierung auf einen Geschwindigkeitsregler, Variante 2 beschrieben das Fahrzeug neu anlernen.

## **Abfrage der Programmierung:**

Hinweis: Der Vorgang kann durch gedrückt halten von Gas und Weichentaste abgebrochen werden.

- Das Fahrzeug aus dem Slot nehmen und mindestens 3 Sekunden abwarten
- Weichentaste drücken und gedrückt halten
- Das Fahrzeug in den Slot einsetzen
- Nach ca. 3 Sekunden beginnt das Fahrzeug, mit dem Rücklicht 5x zu blinken.
- Noch während das Bremslicht blinkt, die Weichentaste loslassen
- Das Fahrzeug beginnt nun mit der Ausgabe

#### **Die Ausgabe geschieht in folgender Form**

• Front- und Rücklicht blinken gemeinsam  $1x =$  Ausgabe Gas - Über das Frontlicht wird durch Blinken

zuerst die Zehnerstelle angezeigt. Im Anschluss folgt über das Rücklicht die Einerstelle.

- Kurze Pause
- Front- und Rücklicht blinken gemeinsam 2x = Ausgabe Bremse Blinkcodes werden wie bei Ausgabe Gas beschrieben ausgegeben
- Kurze Pause
- Front- und Rücklicht blinken gemeinsam 3x = Ausgabe Gaskurve Blinkcodes werden wie bei Ausgabe Gas beschrieben ausgegeben
- Front- und Rücklicht blinken gemeinsam 4x = Ausgabe Verstärkung Gaskurve Blinkcodes werden wie bei Ausgabe Gas beschrieben ausgegeben
- Front- und Rücklicht blinken gemeinsam 5x = Ausgabe Bremskurve Blinkcodes werden wie bei Ausgabe Gas beschrieben ausgegeben
- Front- und Rücklicht blinken gemeinsam 6x = Ausgabe Maximalgas Blinkcodes werden wie bei Ausgabe Gas beschrieben ausgegeben
- Fahrzeug wechselt wieder in den Normalbetrieb

#### **Beispiel für Gas 15 und Bremse 8:**

Front- und Rücklicht blinken 1x für Gas Frontlicht blinkt 1x für 10 Rücklicht blinkt 5x für 5 Pause Front- und Rücklicht blinken 2x für Bremse Rücklicht blinkt 8x für 8

### **Verfügbare Gas- und Bremsstufen**

![](_page_9_Figure_14.jpeg)

![](_page_10_Figure_3.jpeg)

![](_page_11_Figure_2.jpeg)

Entgegen der Programmiermöglichkeit durch die CU, verfügt das Fahrzeug über 15 Gasstufen sowie über 15 Bremsstufen.

Übersetzungstabelle CU-LEDs, Stufen für Gas:

![](_page_12_Picture_265.jpeg)

Übersetzungstabelle CU-LEDs, Stufen für Bremse:

![](_page_12_Picture_266.jpeg)

Legende: BL: LED blinkt, AN:LED leuchtet dauernd

## **Programmierung der Sonderfunktionen**

Hinweis: Der Vorgang kann durch gedrückt halten von Gas und Weichentaste abgebrochen werden.

- Das Fahrzeug aus dem Slot nehmen und mindestens 3 Sekunden abwarten
- Weichentaste drücken und gedrückt halten
- Das Fahrzeug in den Slot einsetzen
- Nach ca. 3 Sekunden beginnt das Fahrzeug mit dem Bremslicht 5x zu blinken
- Weichentaste gedrückt halten und warten, bis das Fahrzeug mit einem Mehrfachton bestätigt
- Jetzt die Weichentaste loslassen
- Das Fahrzeug befindet sich nun im Programmiermodus

#### Programmieren der Sonderfunktionen

![](_page_12_Figure_17.jpeg)

## **Die Programmierung geschieht in folgender Form**

- Front- und Rücklicht blinken gemeinsam  $3x$  = Programmierung Gaskurve
	- Erlaubter Wertbereich: 0-6
	- $\circ$  Durch Drücken der Spurwechseltaste wird der Wert von 0 beginnend um +1 erhöht
	- Jede Werteingabe wird durch Leuchten von Front- und Rücklicht visualisiert
	- Die Wertübernahme erfolgt durch Vollgas und wird vom Fahrzeug über einen Mehrfachton quittiert

![](_page_12_Picture_24.jpeg)

Erfolgt innerhalb von 3 Sekunden keine Werteingabe, oder wird

![](_page_13_Picture_2.jpeg)

nicht mit Vollgas bestätigt, bleibt der ursprüngliche Wert eingestellt (keine Änderung)

- $\bullet$  Front- und Rücklicht blinken gemeinsam  $4x =$  Programmierung Verstärkung Gaskurve
	- Erlaubter Wertbereich: 0-12
	- Eingabe wie unter Programmierung Gaskurve beschrieben
- $\bullet$  Front- und Rücklicht blinken gemeinsam  $5x =$  Programmierung Bremskurve
	- Erlaubter Wertbereich: 0-5
	- Eingabe wie unter Programmierung Gaskurve beschrieben
- $\bullet$  Front- und Rücklicht blinken gemeinsam  $6x$  = Programmierung Maximalgas
	- Erlaubter Wertbereich: 0-10
	- Eingabe wie unter Programmierung Gaskurve beschrieben
- Das Fahrzeug ruckt kurz an und wechselt nach einer Sekunde wieder in den Normalbetrieb

Programmieren der Sonderfunktionen

![](_page_13_Figure_15.jpeg)

## **Zurücksetzen auf Werkeinstellungen**

Alle Sonderparameter (Gaskurve, Bremskurve udgl.) werden zurückgesetzt. Davon nicht betroffen sind Standardparameter wie Reglerprogrammierung, Gas und Bremse. Vorgehensweise:

- Das Fahrzeug aus dem Slot nehmen und mindestens 3 Sekunden abwarten
- Weichentaste drücken und gedrückt halten
- Das Fahrzeug in den Slot einsetzen
- Nach ca. 5 Sekunden beginnt das Fahrzeug mit dem Bremslicht 5x zu blinken
- Weichentaste weiter gedrückt halten, das Fahrzeug gibt einen Mehrfachton aus
- Nach weiteren 5 Sekunden beginnt das Rücklicht zu blinken
- Jetzt die Weichentaste loslassen
- Das Fahrzeug gibt 2x einen Mehrfachton aus, die Werte wurden zurückgestellt.
- Das Fahrzeug blinkt nun die Firmware-Version aus und wechselt anschließend in den Normalbetrieb

## **Download**

[Tool zum flashen einer neuen Firmware, Vers. D328\\_v2.45.36\\_RELEASE](https://www.slotcarfactory.de/downloads/D328_v2.45.36_RELEASE.zip)

[Tool zum flashen einer neuen Firmware, Vers. D328\\_v2.46.00.RELEASE](https://www.slotcarfactory.de/downloads/D328_v2.46.00.RELEASE.zip)

[Tool zum flashen einer neuen Firmware, Vers. D328-latest-x64](https://www.slotcarfactory.de/downloads/D328-latest-x64.zip)

Stand Oktober 2018

From: <https://wiki.frankenslot.de/>- **Frankenslot Wiki**

Permanent link: **<https://wiki.frankenslot.de/anleitung/decoder/d328>**

Last update: **2021/01/31 21:46**

![](_page_14_Picture_20.jpeg)